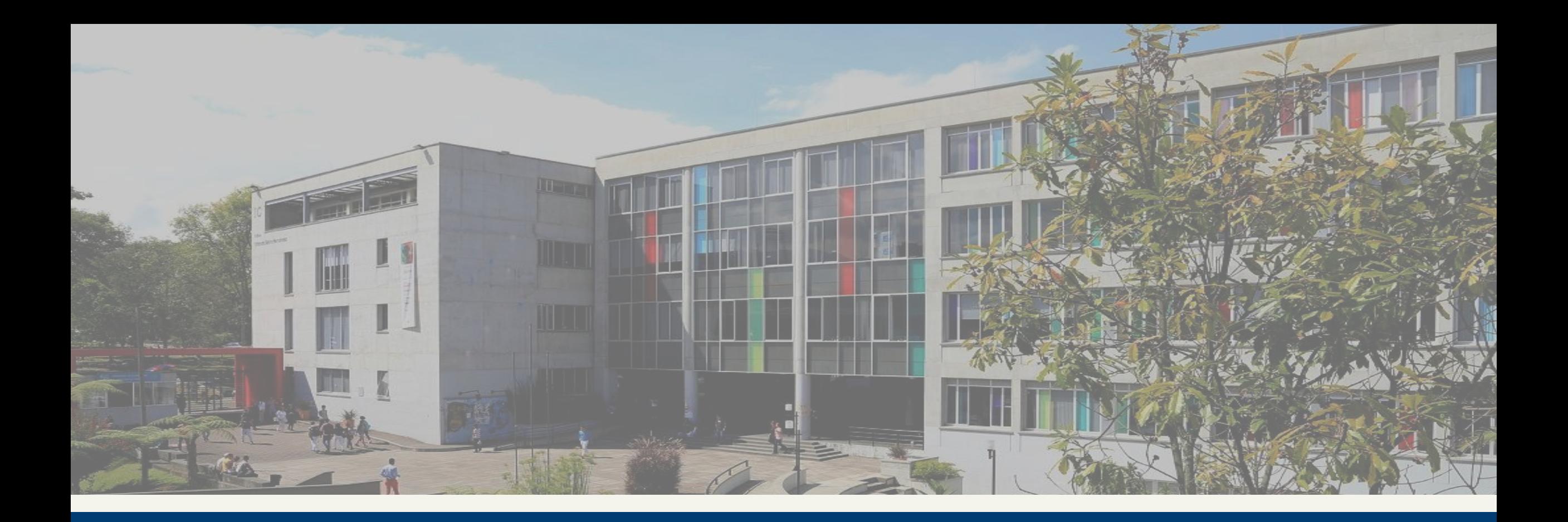

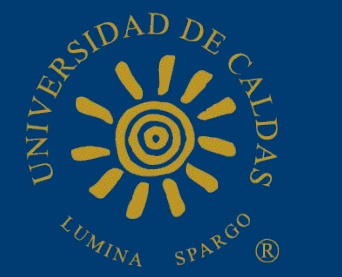

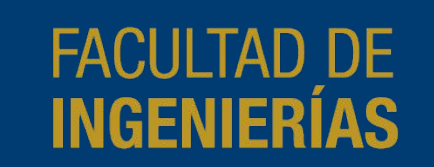

## MANUAL DE USO **PLATAFORMA EVALUACIÓN DOCENTE**

#### **Generalidades**

Cualquier inconveniente con la plataforma que amerite ayuda, sea por parte de estudiantes, docentes, directores o decanos, podrá ser comunicado vía correo electrónico a **evaluacion.docente@ucaldas.edu.co.** 

## **Inicio de sesión**

Por temas de seguridad y protección de la información, cada persona que deba relacionarse con la plataforma tendrá unas credenciales de acceso a él, con lo cual cada usuario tiene un perfil único e intransferible.

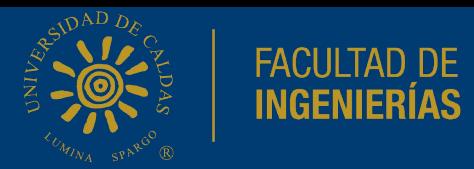

http://evaluacion-docente.ucaldas.edu.co

Usted como estudiante podrá acceder al sitio web por medio de esta dirección, automáticamente según sus credenciales se le mostrarán las opciones pertinentes a su perfil.

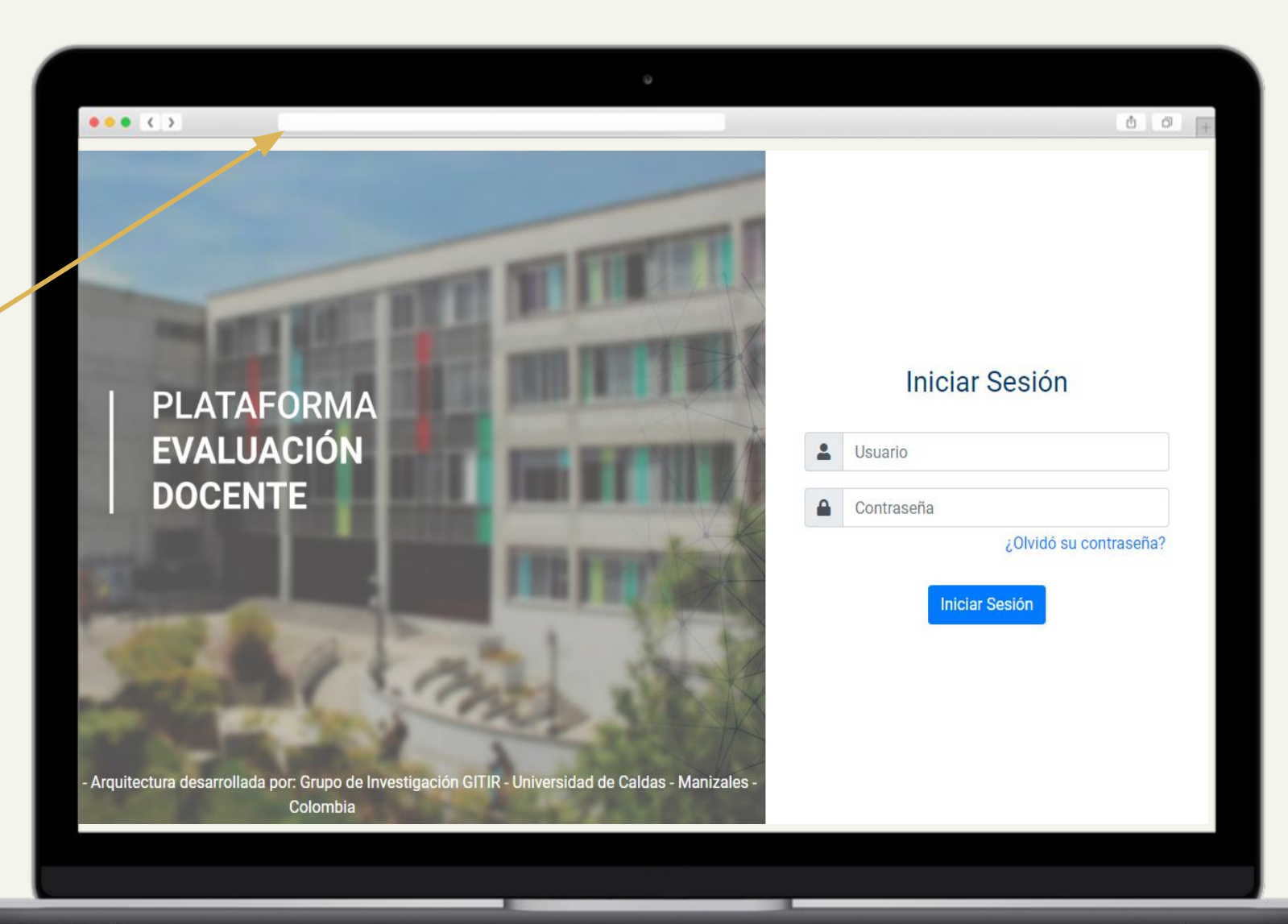

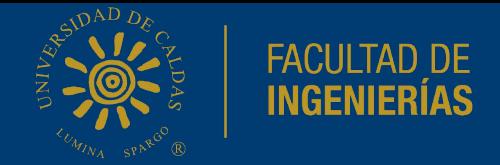

Cada usuario fue notificado en su dirección de correo institucional con las credenciales de acceso al sistema, el usuario es algo que debe recordar puesto que únicamente podrá realizar cambio de la clave.

Si realiza el flujo normal para iniciar, al diligenciar los campos y presionar el botón usted obtendrá acceso a la plataforma. En caso de datos erróneos será alertado por el sistema.

Podrá restablecer su contraseña en aquellos casos en que **no recuerde** la actual por medio de este vínculo.

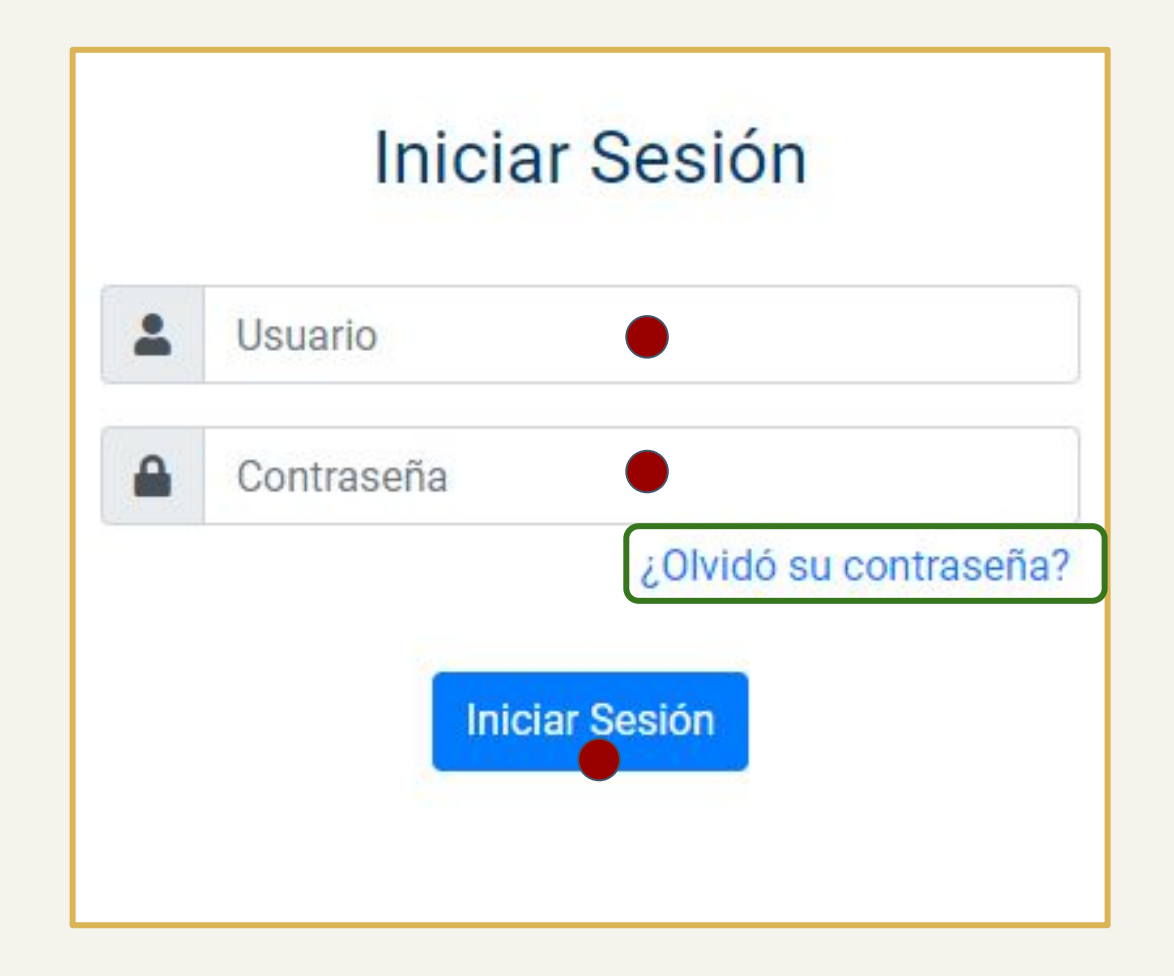

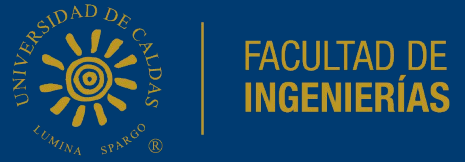

En aquellos casos en que usted como estudiante olvidó la contraseña de acceso, proporcione a la plataforma su número de documento y en su correo institucional obtendrá una nueva para acceder.

Si usted no es estudiante o lo es pero tiene problemas de otra índole con la contraseña siempre puede comunicarse con nostros por medio de **evaluacion.docente@ucaldas.edu.co**

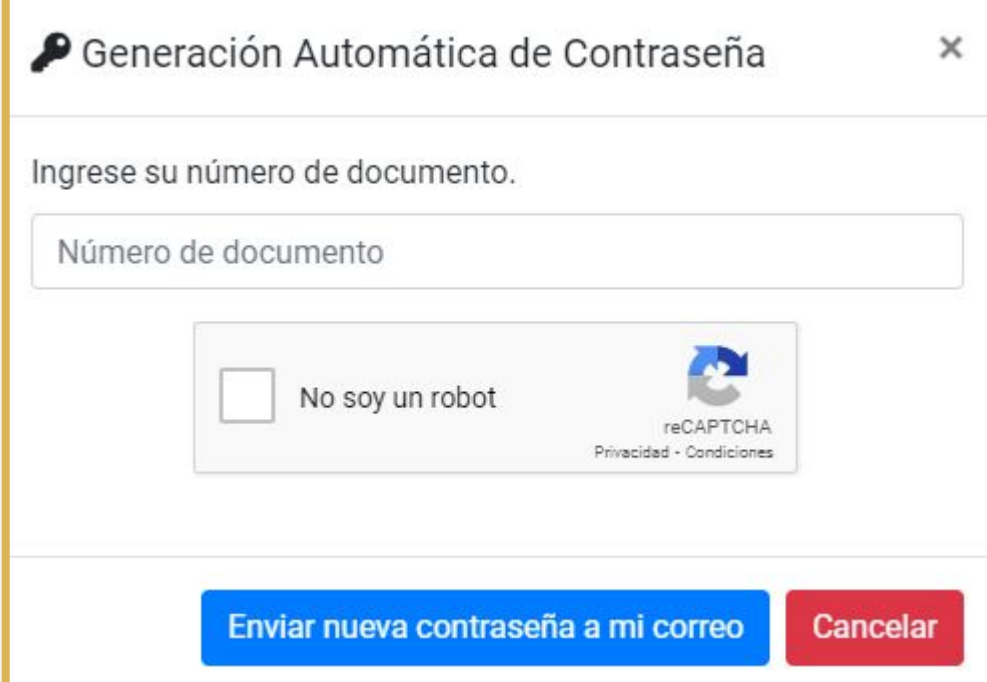

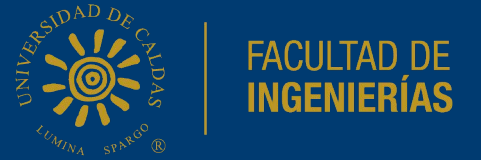

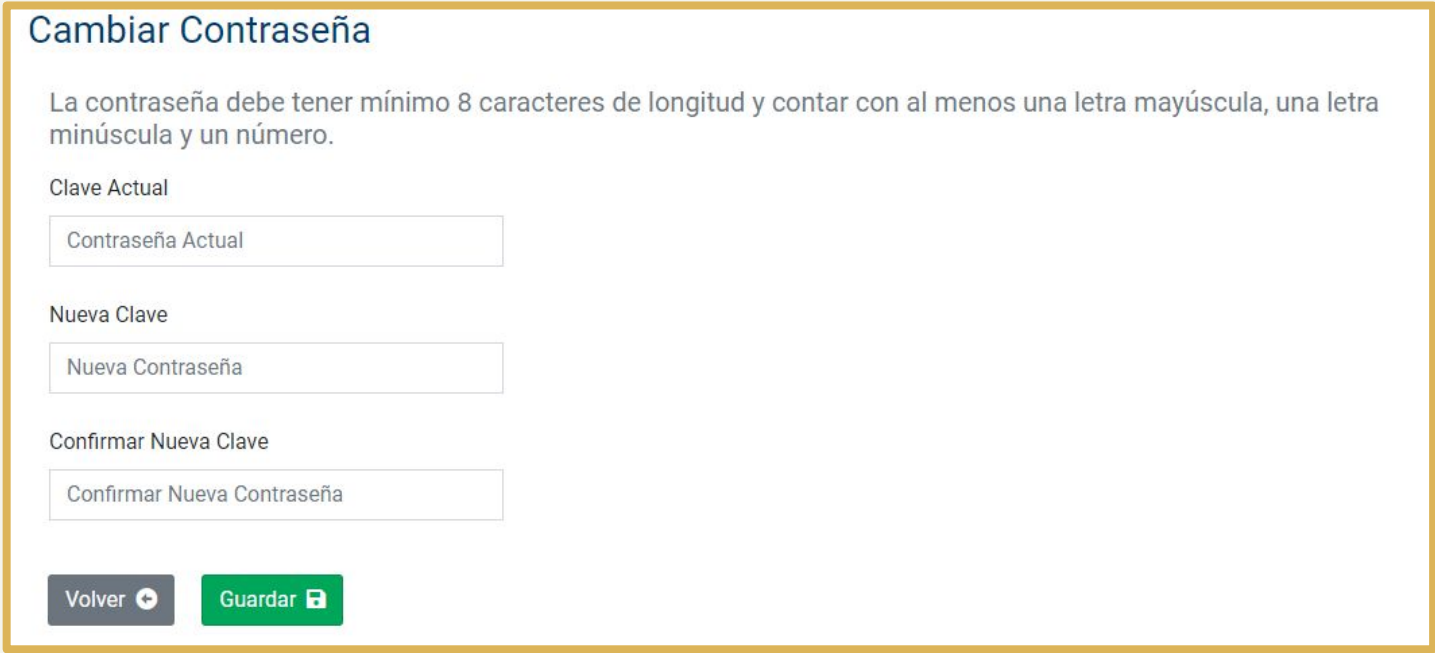

Sin importar cual sea su tipo de usuario, en el primer ingreso debe cambiar la contraseña de su cuenta, ya que esta es autogenerada y de difícil recordación.

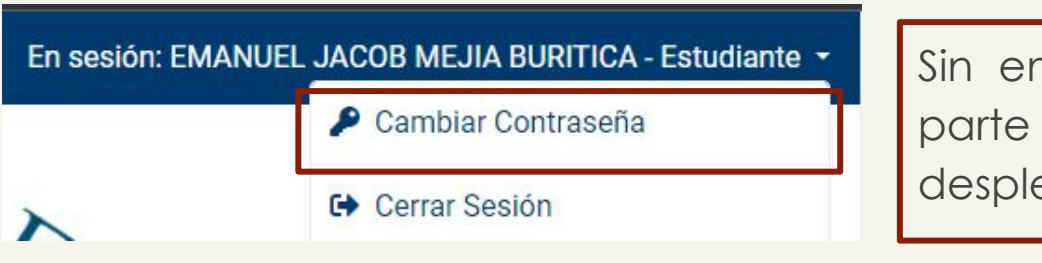

Sin embargo, cuando lo desee dispone en la parte superior derecha con un menú desplegable que le permitirá cambiar su clave.

# **Pantalla principal**

Sin importar su tipo de usuario (Estudiante, docente, director, decano u otro), al ingresar en la plataforma dispondrá del mismo orden de los elementos, la diferencia radicará en la cantidad de funcionalidades en su menú principal.

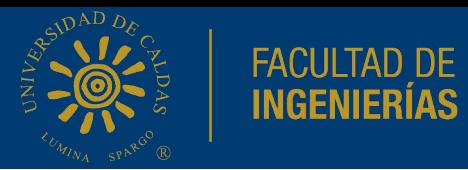

Una vez dentro de la plataforma contará con una pantalla muy sencilla y de fácil entendimiento, donde verá dos secciones de primordial importancia.

En esta parte de la pantalla contará con todas aquellas opciones habilitadas para su tipo de usuario.

Constantemente podrá acceder a dos opciones de su perfil, cerrar la sesión o modificar la contraseña.

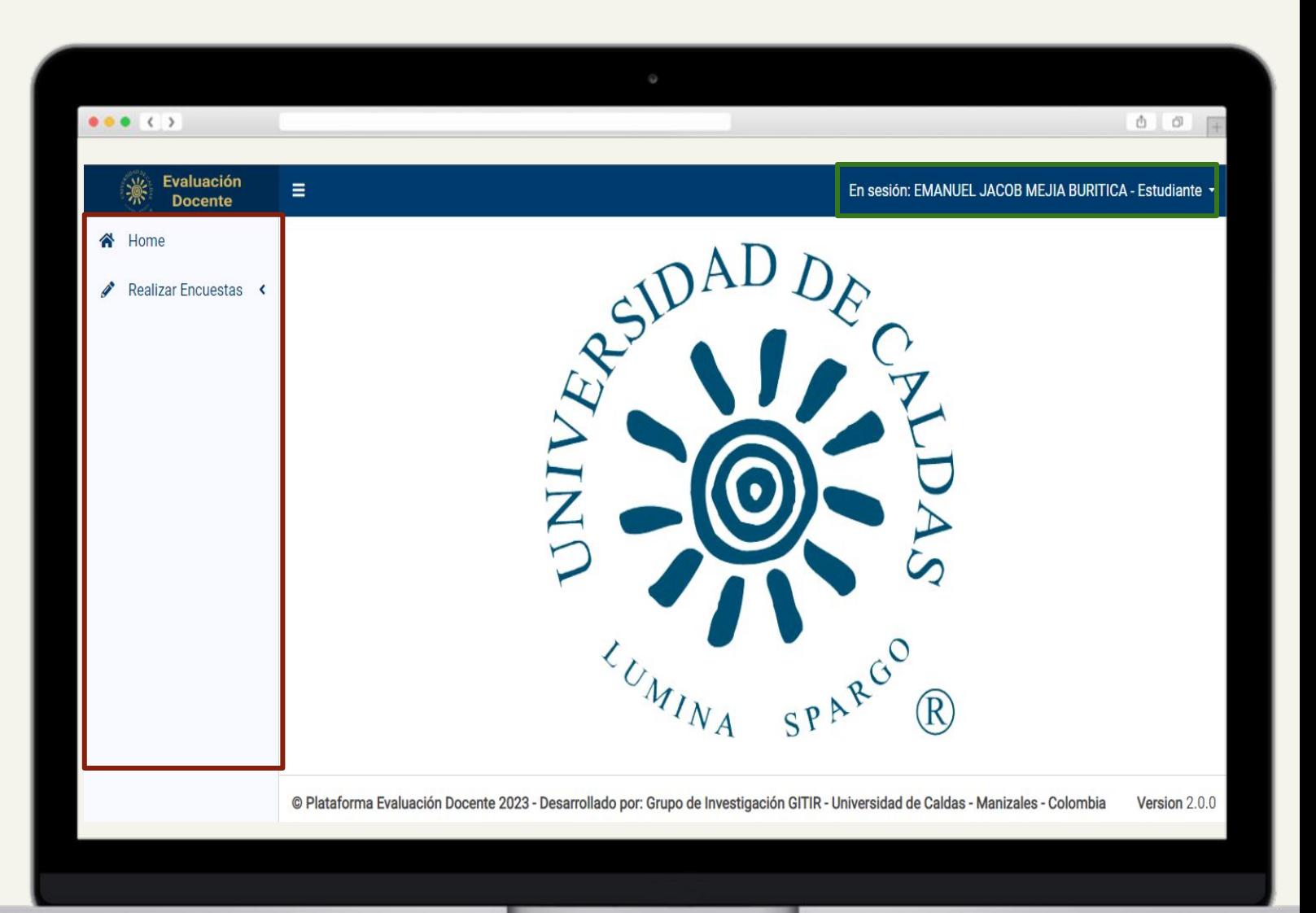

#### **Resolver encuesta**

El objetivo principal de la plataforma es que desde su rol como estudiante, realice todas las encuestas asociadas a su semestre académico, garantizando calidad en el proceso de Evaluación docente.

Hacer énfasis importante en que el estudiante cuenta con un botón que le permitirá "Resolver encuesta" de la asignatura seleccionada.

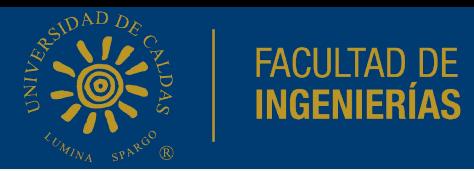

Como estudiante podrá visualizar todas y cada una de las combinaciones de materias y docentes que en su semestre actual haya inscrito a manera de encuesta realizable.

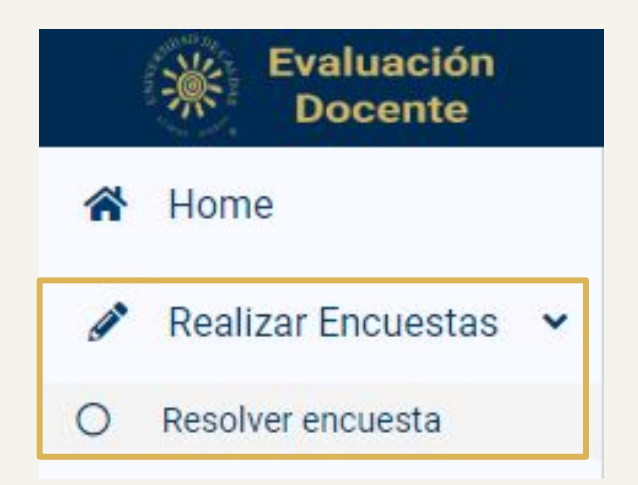

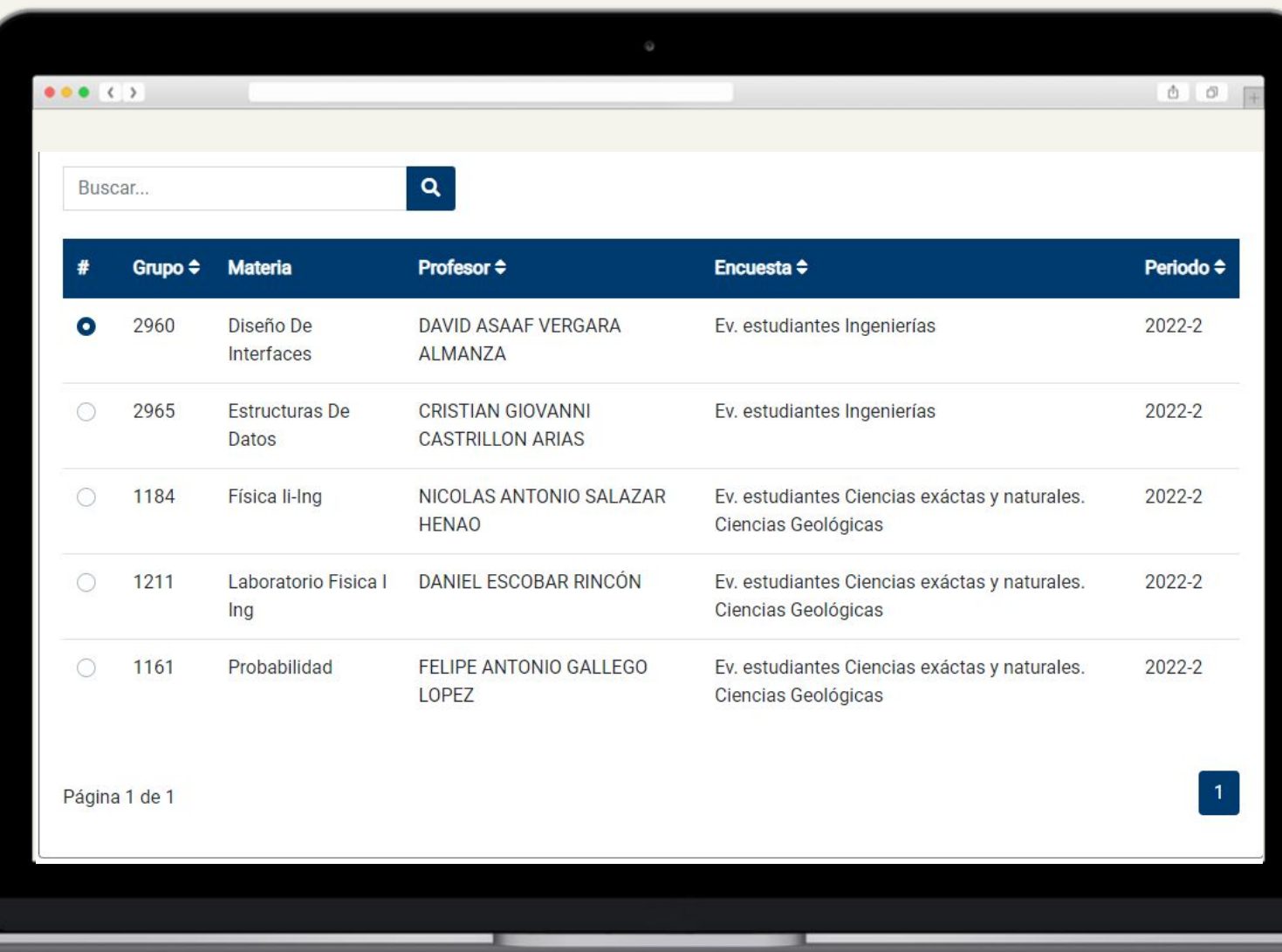

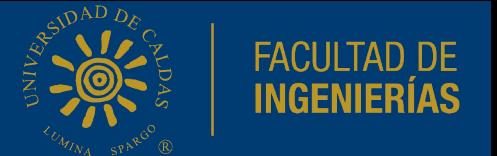

Como elemento principal en la pantalla podrá observar una tabla de datos, donde cada fila es una encuesta y cada columna le indica un dato de importancia sobre dicha encuesta con los cuales podrá entrar en contexto y determinar cual desea realizar.

En orden de izquierda a derecha encontrará:

Un botón en caso de aquellas encuestas que no ha realizado, el cual pulsandolo seleccionará dicha encuesta; el grupo al cual se inscribió en la materia; el nombre de dicha materia; el profesor **al cual va a encuestar**; el tipo de encuesta que será mostrada.

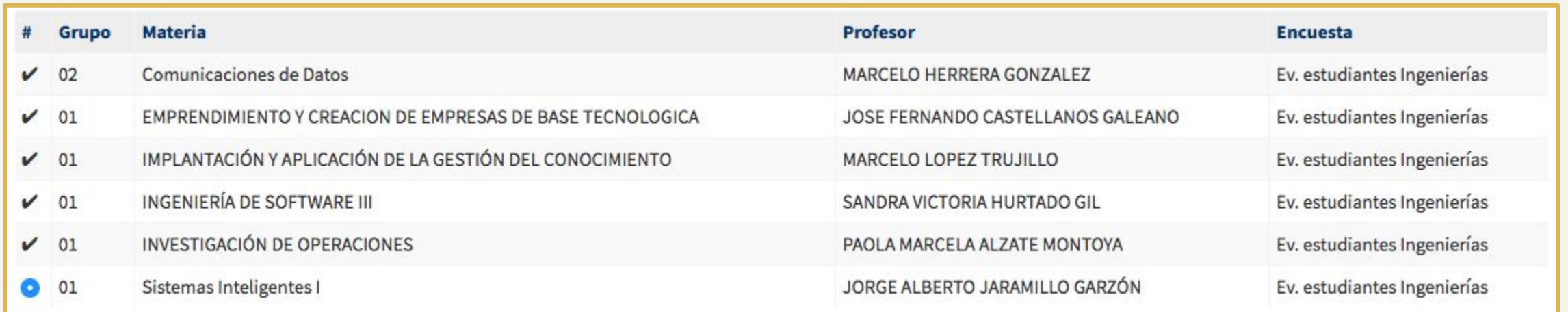

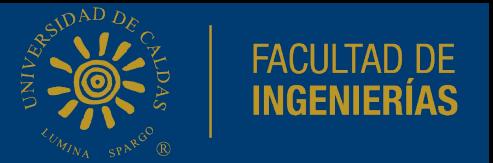

Los tipos de encuesta son determinados por cada facultad y aprobados en consejo, estas encuestas fueron digitalizadas en la plataforma y según la vinculación como estudiante tendrá que responder de alguna manera u otra sin muchas variaciones en el objetivo final de cada una de ellas.

 $\bigcirc$  01 Sistemas Inteligentes I JORGE ALBERTO JARAMILLO GARZÓN Ev. estudiantes Ingenierías

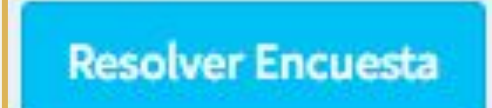

Seleccionando la encuesta disponible que desee y pulsando el botón mostrado usted será direccionado a la encuesta deseada para proceder con la solución de la misma.

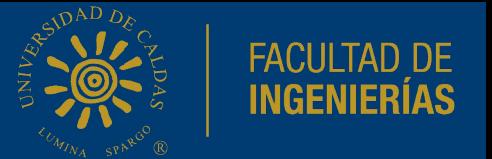

Todas las encuestas están divididas por grupos de preguntas, estos grupos se tratan de enfoques diversos y generalmente en la institución las encuestas para estudiantes se dividen en tres grupos:

- Conocimiento.
- Metodología.
- Relaciones universitarias.

Contará en cualquiera de las encuestas de las que disponga con uno dos o los tres grupos.

Además de estos, al final de cada encuesta tiene campos de texto abierto para realizar observaciones positivas o elementos a mejorar que quiera dar a entender para el docente en cuestión o la materia.

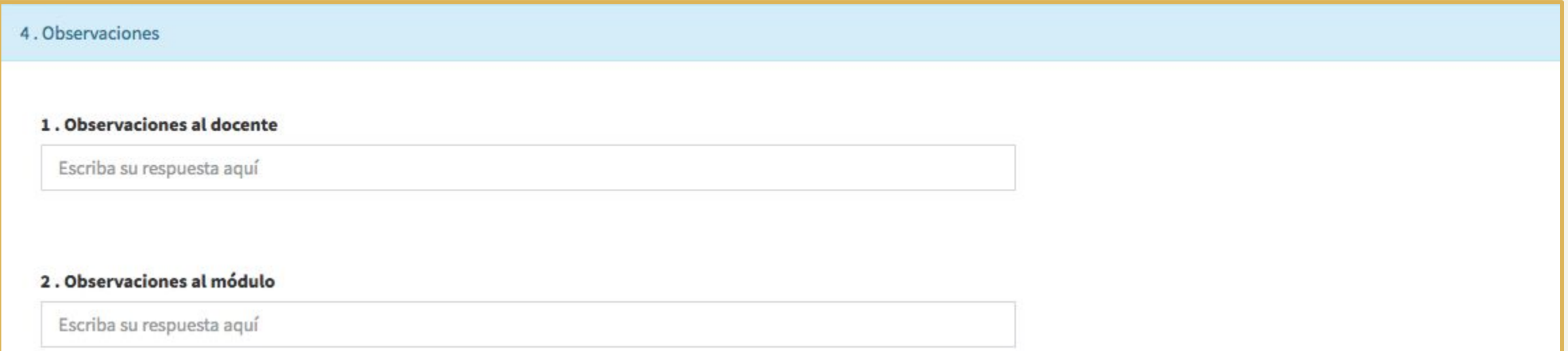

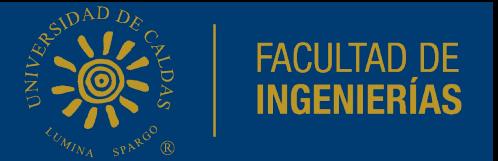

Una vez responda las preguntas de la encuesta, y confirme que desea enviar el resultado para su almacenamiento, la plataforma lo ubicará en la pantalla principal y con un mensaje de éxito le confirmará el correcto almacenamiento de la encuesta.

Además podrá visualizar que en la lista de sus encuestas asignadas ya no contará con la opción de seleccionar aquella encuesta que acaba de realizar.

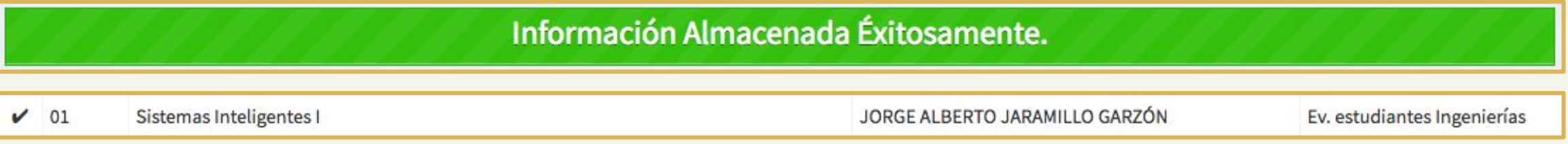